# Configurando o registro remoto em roteadores RV160 e RV260 Ī

# Objetivo

O registro remoto pode ser uma ferramenta eficaz na depuração de problemas de rede. As opções de log no RV160x e no RV260x incluem: local, email e servidor remoto. Este artigo ilustra as etapas de configuração do registro remoto em um RV160W. Antes de começar, forneceremos um contexto adicional para ajudá-lo a determinar se este artigo é para você.

#### **Requirements**

- RV160x <u>[Link para o Guia de administração</u>]
- RV260x <u>[Link para o Guia de administração</u>]
- Um servidor Syslog ou endpoint configurado anteriormente, com um endereço IP atribuído

### Quem usaria o registro remoto?

Este artigo destina-se a alguns tipos diferentes de pessoas. Alguns estão procurando criar um "pipeline" de dados entre o RV160x/RV260x e um local de nuvem remota. Ou isso pode se aplicar a alguém que envie os logs para uma rede interna ou ponto de extremidade de rede. Em terceiro lugar, você pode estar procurando se conectar à sua rede de forma programática por meio de um provedor de terceiros. A finalidade do registro remoto é analisar, monitorar ou armazenar o conteúdo do log. Com as modernas técnicas de mineração de dados, esses provedores seriam capazes de extrair informações dos registros. Esteja você armazenando os logs interna ou externamente, as necessidades do "pipeline" têm considerações diferentes.

Este gasoduto é muito parecido com uma rede de água, vai borrifar toros onde quer que você o dirija. Mas, para obter valor desses registros, algumas pessoas optam por usar terceiros para contextualizar os logs.

#### Se o seu Servidor Syslog ainda não estiver configurado

Há muitas soluções disponíveis para configurar um servidor syslog remoto. Não recomendaremos um em relação ao outro, aqui estão alguns links para algumas boas opções.

- <u>• [Logs do Cisco Umbrella enviados ao AWS](https://support.umbrella.com/hc/en-us/articles/231248448-Cisco-Umbrella-Log-Management-in-Amazon-S3)</u>
- [Servidor Syslog Red Hat](https://access.redhat.com/documentation/en-US/Red_Hat_Enterprise_Linux_OpenStack_Platform/3/html/Installation_and_Configuration_Guide/chap-Installing_and_Configuring_Remote_Logging.html#Introduction_to_Remote_Logging)

#### Configurando o registro remoto

Etapa 1. Depois de fazer login no roteador, clique em System Configuration > Log.

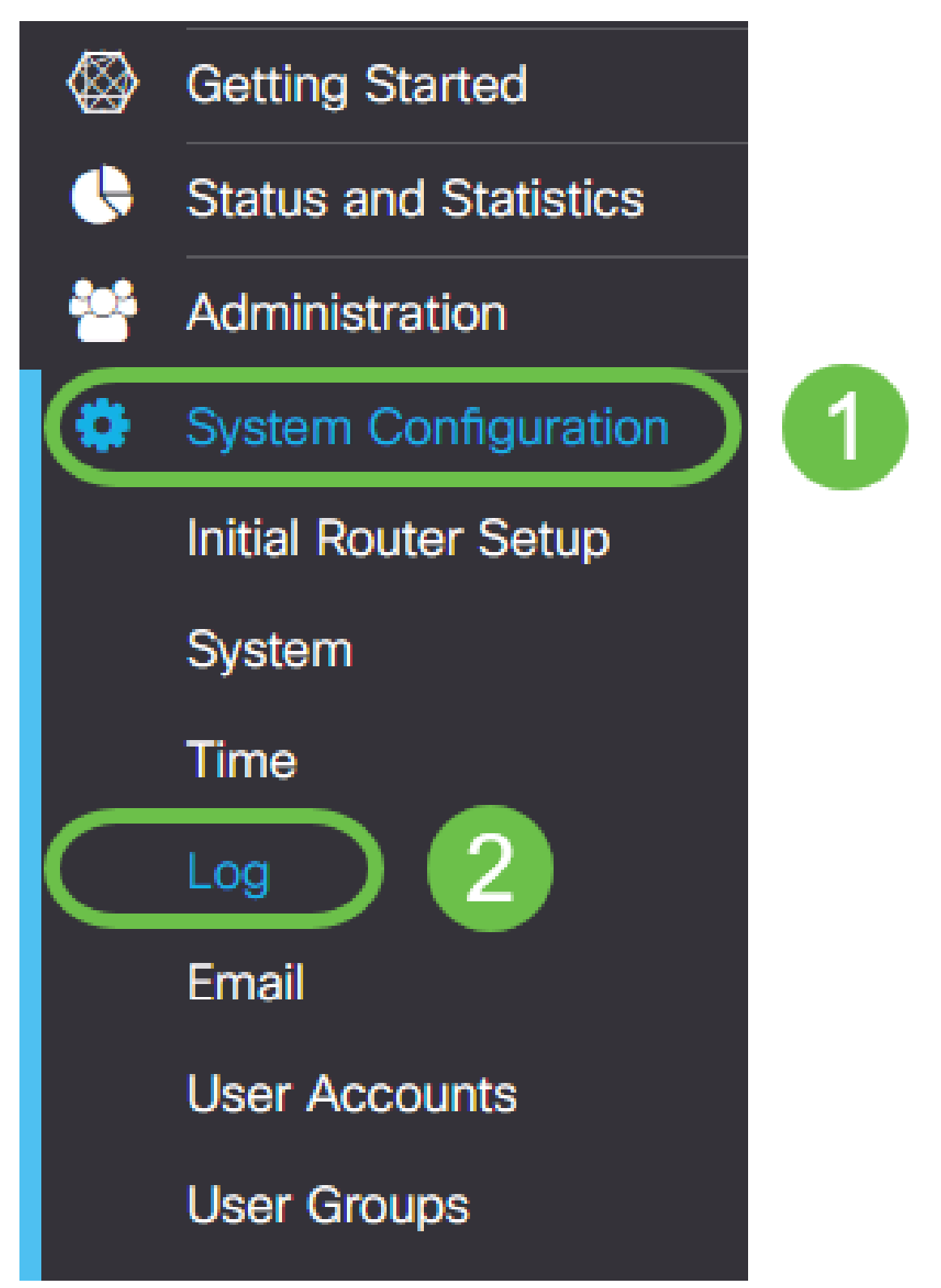

Etapa 2. Clique na caixa de seleção Habilitar no cabeçalho Configurações de log.

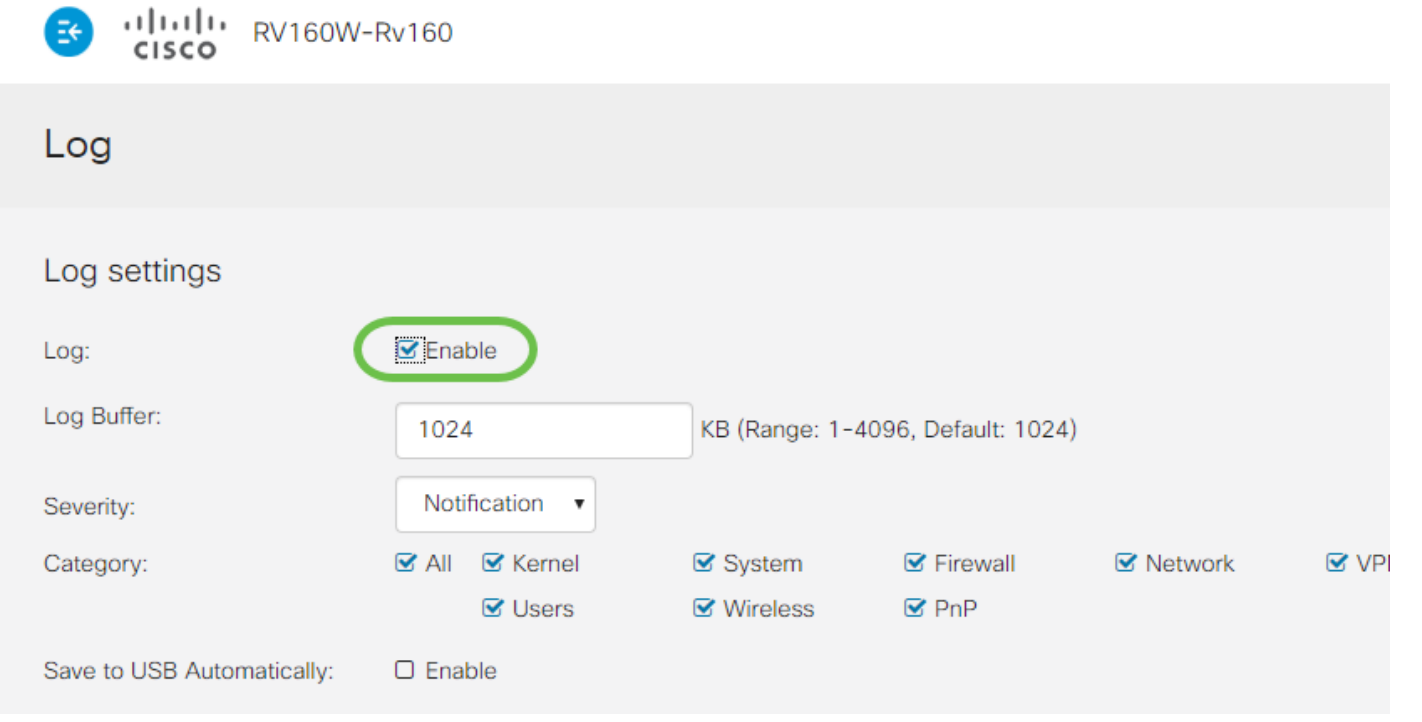

Etapa 3. Os registros variam oito níveis distintos de impacto. A seleção da quantidade apropriada de informações para seus propósitos variará. Lembre-se de que, com o tempo, os diretórios que contêm registros podem ficar maiores do que você pode prever inicialmente. Veja abaixo a lista classificada do menor para o maior impacto:

- 1. Depuração registra a maior quantidade de informações para a solução de problemas.
- 2. Informações detalhes que não afetam o desempenho.
- 3. Notificação Condição normal, mas significativa.
- 4. Aviso funcional, mas em risco de entrar no modo de erro.
- 5. Erro A função ou recurso não está disponível devido a um erro.
- 6. Condições críticas cruciais.
- 7. Alerta Ação imediata é necessária.
- 8. Emergência O dispositivo está inutilizável ou inacessível.

Note: Habilite a depuração somente se estiver trabalhando ativamente com os logs.

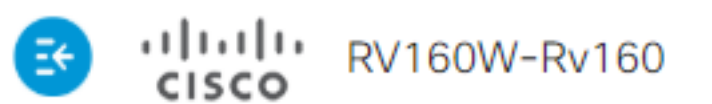

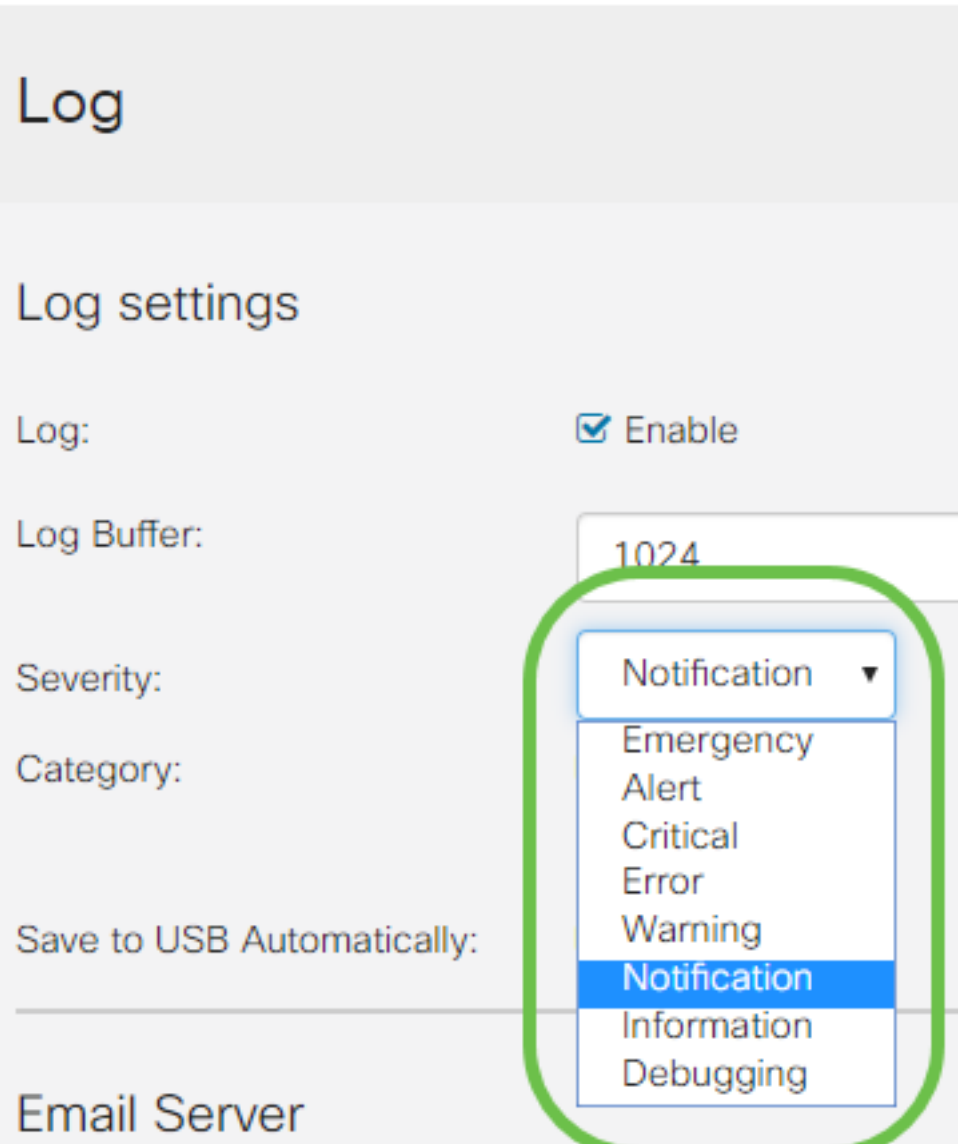

Note: Selecione as configurações selecionadas aqui, mas você pode discá-las para suas necessidades por meio de experimentação.

Etapa 4. Outras decisões nesta seção requerem o mesmo montante de revisão judaica. Todas as categorias selecionadas são, por padrão, o que selecionamos.

- 1. Núcleo
- 2. Sistema
- 3. Firewall
- 4. Rede
- 5. VPN
- 6. OpenVPN
- 7. Usuários
- 8. Tecnologia Wireless
- 9. PnP

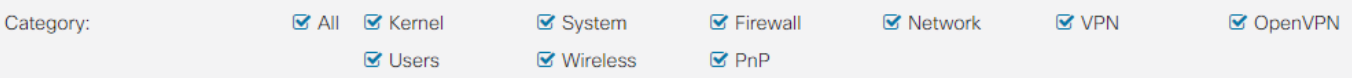

Note: Ao selecionar as categorias que estão sendo usadas por terceiros para analisar os registros, verifique a documentação para quais categorias incluir.

Etapa 5. Role até a parte inferior da página (se aplicável). Em seguida, clique na caixa de seleção Habilitar abaixo do título Servidores syslog remotos.

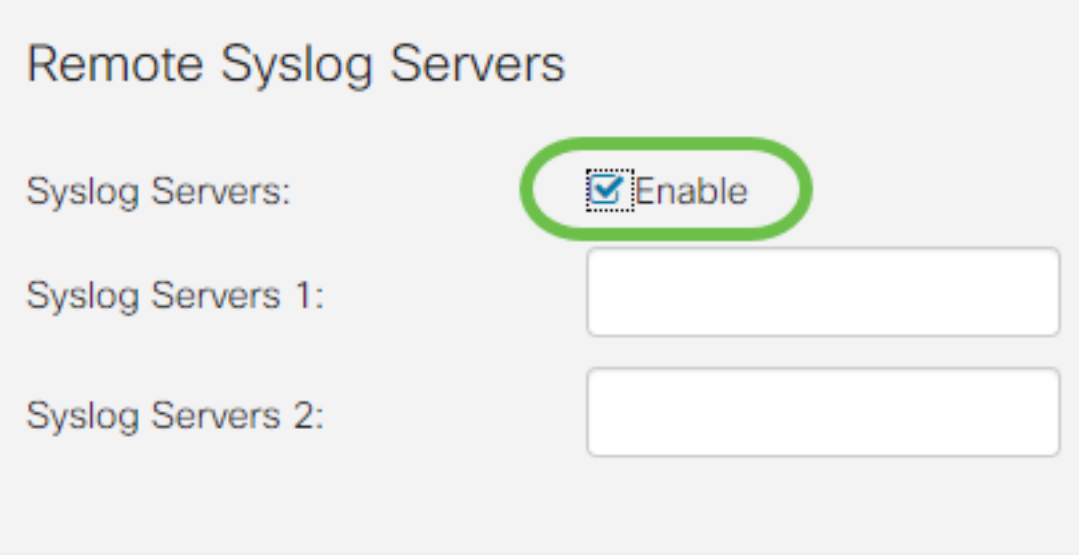

Etapa 6. Digite o endereço IP do servidor remoto.

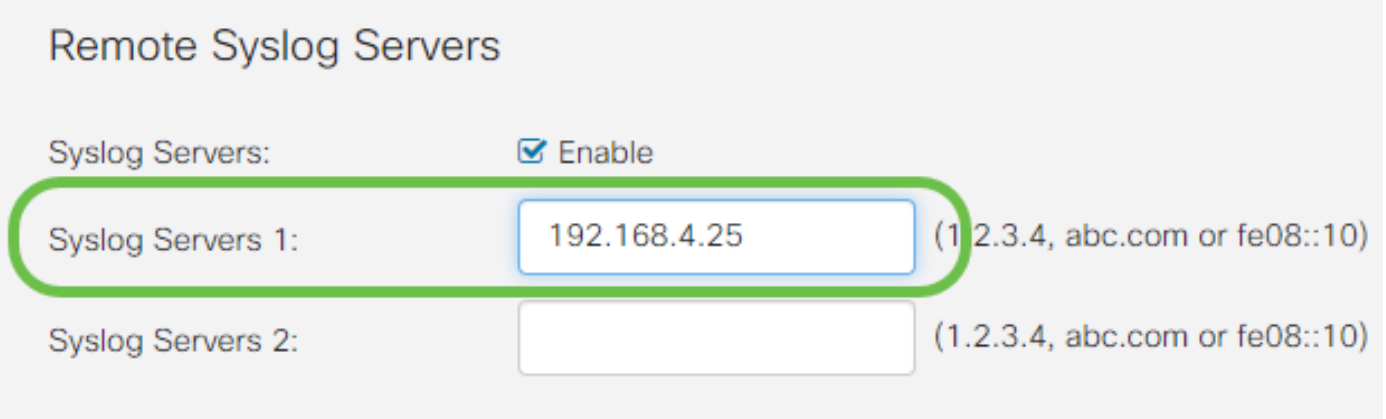

Note: O servidor de registro remoto deve ser um ponto final válido para a entrega de arquivos syslog.

Passo 7. (Opcional) Para redundância, adicione um endereço IP adicional.

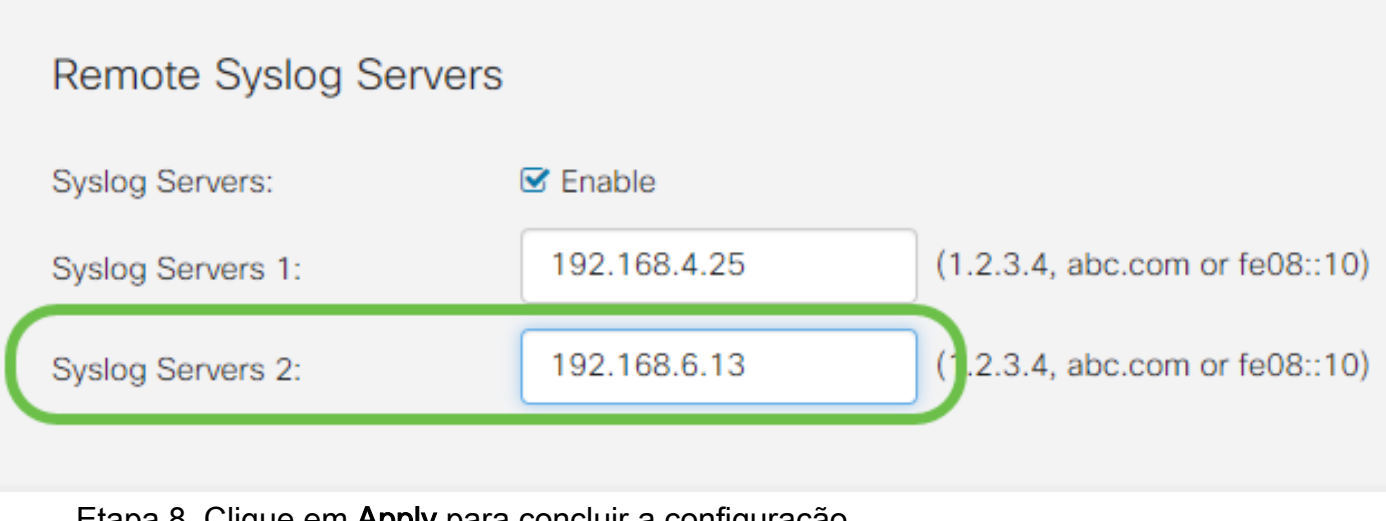

Etapa 8. Clique em Apply para concluir a configuração.

| Cancel<br><b>Apply</b> |
|------------------------|
|                        |

Etapa 9. Certifique-se de salvar a configuração de running config > startup config.

# **Conclusão**

Neste guia de configuração, revisamos o direcionamento dos roteadores RV160x/RV260x para enviar registros para um endpoint via endereço IP. Observe que os logs são gerados somente após a ativação, mas não em um método retroativo.